## Digital bokningstavla Brf Eken 8

Förutom att använda din nyckelbricka vid tavlan i källaren kan du logga in via nätet för att ändra bokningar. Gör så här.

- 1. Gå till [www.boenderegistret.se/bv](http://www.boenderegistret.se/bv)
- 2. Fyll i din adress, antingen "Rödabergsgatan 10" eller "Torsgatan 69". Var noga med stavningen.
- 3. Fyll i ditt inloggningsnamn. Det är samma som ditt efternamn. Är ni flera innehavare är det samma som era efternamn med bindestreck mellan. Exempelvis *Andersson*, eller *Pettersson-Lundström*.
- 4. Fyll det lösenord du valt. Är det första gången du loggar in är lösenordet "Eken8". Det är viktigt att du byter lösenord första gången du loggar in.

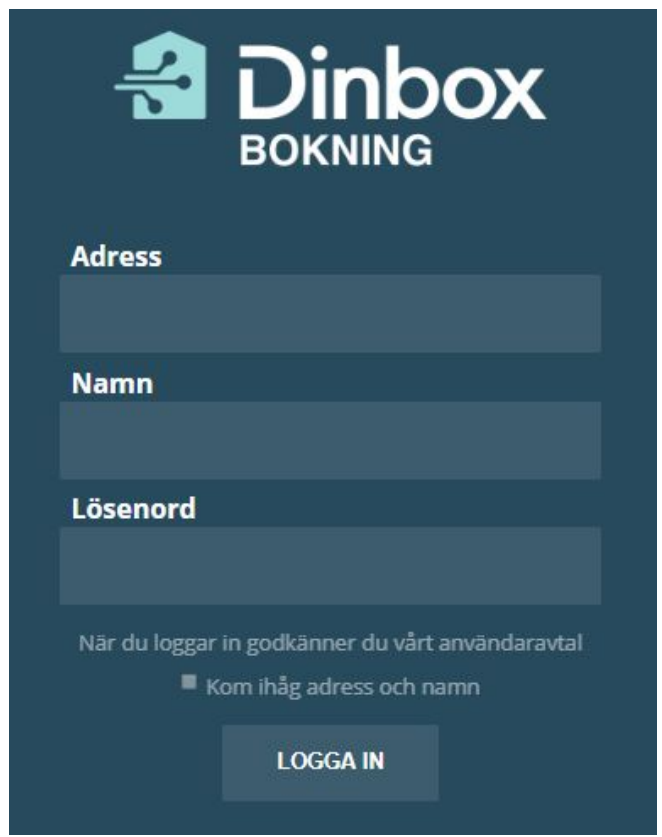

## Väl inloggad visas panelen för bokningar enligt nedan.

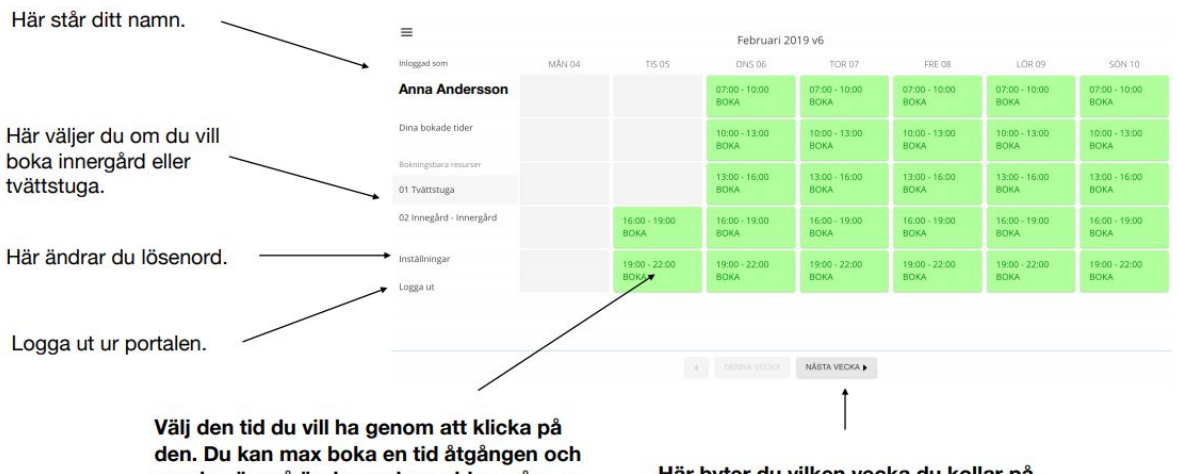

om den är grå är den redan vald av någon annan.

Här byter du vilken vecka du kollar på.